University of **Central Lancashire** London **Accessing VLE** Guide

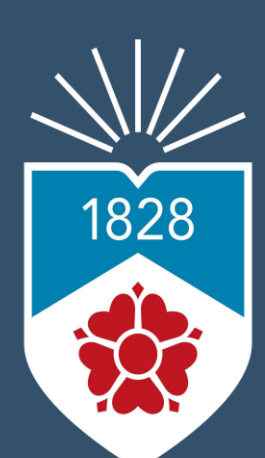

University of **Central Lancashire** London

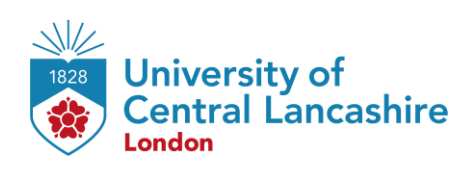

## **Outline**

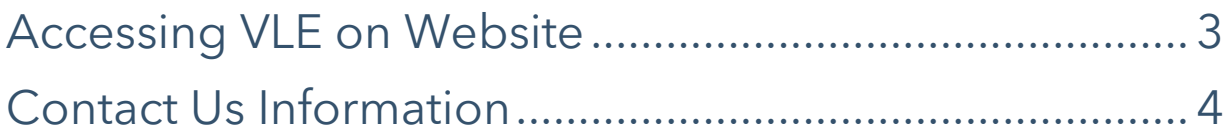

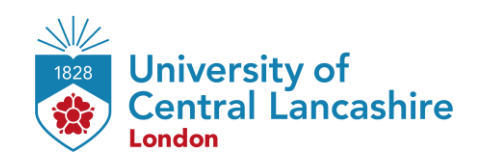

# **Accessing VLE on Website**

#### <span id="page-2-0"></span>**STEP 1:**

Select the preferred browser ( Microsoft Edge, C Google Chrome, S Firefox, etc.) on your desktop.

### **STEP 2:**

Go [to https://uclan.london/log](https://learnuobm.uk/)in and log-in with your **username** and **password**. Your Username is seven-digit Student Code e.g. **6XXXXXX** and the Password is your six-digit Date of Birth e.g. **DDMMYY**.

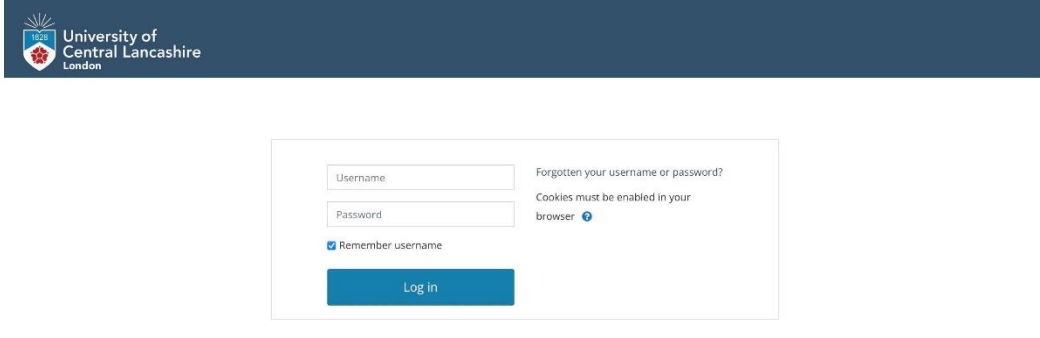

### **STEP 3:**

Now you can access your VLE on browser.

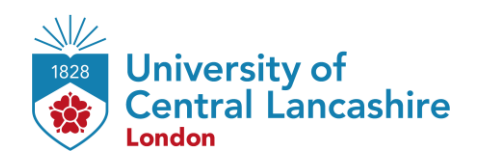

# **Contact Us Information**

<span id="page-3-0"></span>For more information or further assistance on **VLE,** please contact Learning Resources Centre:

learningresources@london.uclan.ac.uk

Alternatively, join **LRC Online Live Support Chat** from the link below:

<https://zoom.us/j/97737256809>

### **Our LRC Online Live Support Chat Opening Hours:**

Term-Time hours: Monday - Friday 9:00 – 17:30

 Non-Term-Time hours: Monday - Friday 9:00 – 17:30